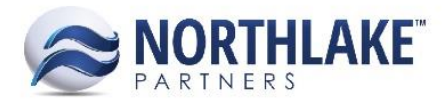

# **2018.02.02 RELEASE NOTES**

# **CONTENTS**

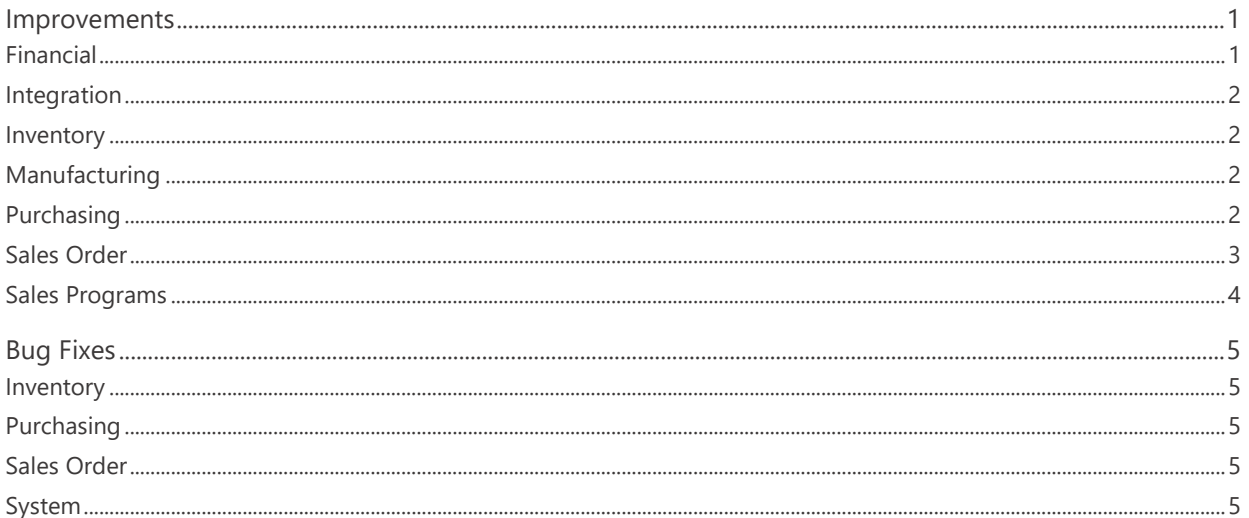

# <span id="page-0-0"></span>**Improvements**

# <span id="page-0-1"></span>**Financial**

# NS-2871 Added Currency to the Manual Journal Page

The manual Journal Entry record view was updated to support multi-currency journal entries. The following fields were added to the record view:

- Currency: Allows to select the Journal Entry currency from active Currencies configured in the system. Defaults to the company currency.
- Exch. Table: Allows to select either the most recent Exchange Rate Table or a Manual mode.
- Rate Type: Allows to select Multiply or Divide. This field is only enabled, when 'Manual' Exchange Table is selected.
- Exch. Rate: Allows to enter the Exchange Rate. This field is only enabled when 'Manual' Exchange Table is selected.

When only one currency is configured in the system, the Currency defaults to the company currency and the Exchange Table, Rate Type and Exchange Rate fields are disabled.

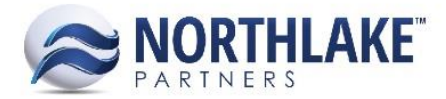

# <span id="page-1-0"></span>**Integration**

#### **NS-2762 Updated the Integration Process for Multi-Currency Transactions**

The transaction integration process was updated to send the Journal Entry details in the transaction currency alongside with the exchange rate when the transaction currency is other than the company currency.

#### <span id="page-1-1"></span>**Inventory**

#### **NS-2862 Updated Update Costs Feature**

The Update Cost feature was updated to allow users to assign layer costs to lots without base costs. Previously, a base cost was required in order to assign layer costs to lots. As part of this work item the Inquiry Criteria 'Included' was removed from the Update Costs and Cost History Inquiry list views.

#### <span id="page-1-2"></span>**Manufacturing**

#### **NS-2870 Updated BOM Rounding Precision**

Quantity, Cost and Rate values on Bill of Manufacturing records were updated to round and display with decimal places defined in the 'BOM Rounding Precision' preference.

# <span id="page-1-3"></span>**Purchasing**

#### **NS-2807 Added Attributes Tab to the Customer / Employee Sale Record View**

A new tab 'Attributes' was added to the Customer and Employee Sale record views. The tab displays attributes assigned to the Customer / Employee Sale transaction type on the Assign Attribute Rules page to allow users to assign attribute values to transactions. The following list views and inquiries were also updated to display the attributes as columns:

- Sales List View
- Sale Lines List View
- Sales Inquiry
- Sales Lines Inquiry

The attribute columns are not in the system view.

#### **NS-2864 Added Item Class to Sales List Views and Inquiries**

A new column 'Item Class' was added to the following list views and inquiries:

- Sales Lines Inquiry
- Sales Line List View

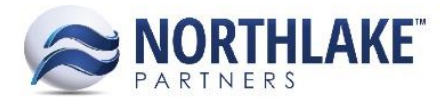

• Fisherman Sale Lines List View

The column displays the [ItemClassID] –[ItemClassDescription] of the corresponding item. The column is not in the system view.

# <span id="page-2-0"></span>**Sales Order**

#### **NS-2811 Updated the Sales Order Allocate Page**

The Sales Order Allocation page was updated to be more user friendly. The page was updated with the following changes:

- Added 'Show Lots' multi-select menu to the header section to allow users to select from Allocated, Available, On Hand and Open.
- Added 'Lot Owners' multi-select menu to the header section to allow users to filter the lots displayed by the owner.
- Changed the grid section to group by item when 'Transaction Items' is selected from the Item menu.
- Enabled 'Allocate Item' toolbar icon to be always enabled to allow users to view allocations. Note: The Units and Weight fields on the Allocate Item page are disabled when the item is shipped.

#### **NS-2843 Added a UOM Validation to Item Favorites**

A new validation was added to the Customer/Address Favorite Item setup to verify that the selected Price UOM matches either the selected Unit UOM or the Weight UOM. A message 'The Favorites Price UOM must match either the Units UOM or the Weight UOM' is displayed for the user on save if the selected Price UOM does not match the Unit or Weight UOM.

#### **NS-2859 Increase Sales Order Purchase Order Field Character Limit**

The character limit of the Purchase Order field was increased from 20 characters to 35 characters. Note: The Host system accepts only 20 characters in the Purchase Order field and the PO will be truncated to 20 characters when sent to the Host system.

#### **NS-2869 Added Address Name to the Sales Order Change Customer List View**

A new column 'Address Name' was added the Change Customer List View. Also, the column 'Attention To' was removed as part of this work item.

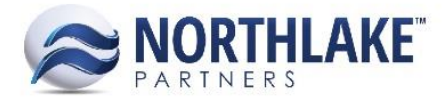

#### **NS-2888 Updated Lot Balances List View to Account Sales Order Return Transactions**

The Lot Balances List View was updated to take return type transactions into account increasing the lot balances. The Allocations and Commitments list view was also updated to display return type transactions.

#### <span id="page-3-0"></span>**Sales Programs**

#### **NS-2657 Updated the Sales Program Inquiries to Display Multi Currency Amounts**

The Sales Programs list views and inquiries were updated with the following changes:

- Broker Balances List View
	- o Grouped the list view by the Settle As value.
	- o Added Broker Currency ID column.
- Process Settlements List View
	- o Added Transaction Currency column
- Broker Activity and Open Brokerage by Invoice Inquiries
	- o New Columns:
		- **Broker Currency**
		- **Company Currency**
		- Exchange Rate Transaction to Broker
		- Exchange Rate Transaction to Company
		- Exchange Table Transaction to Broker
		- Exchange Table Transaction to Company
		- Open Amount Broker Currency
		- Open Amount Company Currency
		- **Program Amount Broker Currency**
		- **Program Amount Company Currency**
		- Rate Type Transaction to Broker
		- Rate Type Transaction to Company
		- **E** Settled Amount Broker Currency
		- Settled Amount Company Currency
		- **Transaction Currency**
		- **Write Off Amount Company Currency**
		- Write-off Amount Broker Currency

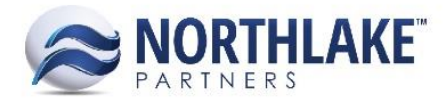

# <span id="page-4-0"></span>**Bug Fixes**

#### <span id="page-4-1"></span>**Inventory**

#### **NS-2876 Fixed Production Batch Mass Update**

Due to a bug, the Mass Update tool on Production Batches list view and Inventory Transactions did not update the Production Batch Site as expected. The issue is now fixed.

# <span id="page-4-2"></span>**Purchasing**

#### **NS-2861 Fixed Invoice Due Date and Discount Date to Populate**

Due to a bug, the Due Date and Discount Date properties were not populating on Invoice transaction records as expected. The issue is now fixed and the due date and the discount date are calculated from the payment terms assigned to the transaction. As a part of this work item, the due date and discount date property fields were disabled until the transaction is posted.

# <span id="page-4-3"></span>**Sales Order**

#### **NS-2850 Disabled Rate on Program Details Page when User has No Workflow Access**

Previously, the Rate field on Sales Order Program Details page was enabled when a user had no editable access to the Sales Order workflow step. The issue is now fixed and the Rate field is only enabled, if the user has editable access to the workflow step.

#### **NS-2851 Fixed Sales Order Transaction Items LV Item Updating**

Due to a bug, updating order item quantities and prices from the Transaction Items list views failed occasionally and an error message was displayed for the user. The issue is now fixed.

#### **NS-2881 Fixed Workflow Data Access Preference for Sales Order**

Due to a bug, the Workflow Data Access Group settings were enforced on Sales Order transactions even when the Company Preference 'Enable Workflow Data Access' was set to No. The issue is now fixed.

# <span id="page-4-4"></span>**System**

#### **NS-2846 Fixed Users LV Filtering Issue**

Due to a bug, filtering the 'Companies' column in the Users list view was not working as expected. The issue is now fixed.